# Accelerated Starter Kit

### 2022 Belle II Physics Week 01.12.2022

### R. Manfredi, S. Raiz, F. Tenchini, S. Bilokin, M. Merola

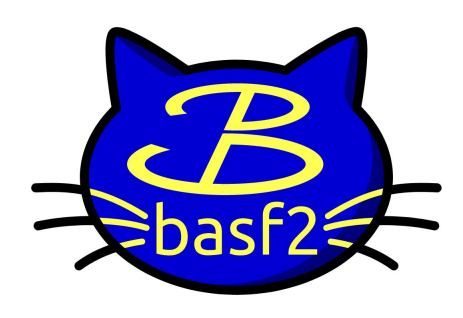

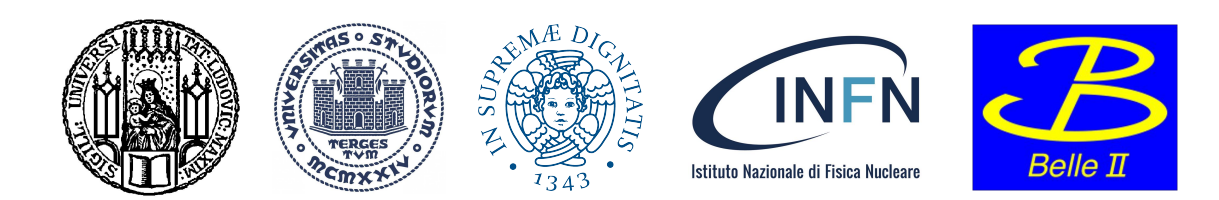

### **Introduction**

- This session is designed as an introduction to the basics of basf2 analysis.
- What we will cover:
	- What is basf2 and how to use it.
	- Signal particle reconstruction in the context of a Belle II analysis.
	- Grid submission and how to get your output back.
	- Workflow manager usage
- What we will not cover:
	- More advanced reconstruction tools e.g. Full Event Interpretation, Flavor Tagging, etc.
		- $\rightarrow$  Refer to the [dedicated online book sections.](https://software.belle2.org/development/sphinx/online_book/basf2.html)
	- Offline analysis and how to make your advisor happy.

### **Foreword**

- Due to time constraints, this starter kit is structured as lecture.
- Don't be afraid to interrupt and ask questions.
	- There are no stupid questions.
	- Slides here are just seeds for conversation.

- You can follow along with the practical parts if you have a NAF or KEKCC account.
- You can also go over the material by yourself later by going through the [online book](https://software.belle2.org/development/sphinx/online_book/basf2.html), which covers everything we present here (and more).

### **Help! I'm stuck!**

- Documentation:<https://software.belle2.org>
	- basf2 is fairly well documented, you can also find the **online book** there.
	- Glossary:<https://confluence.desy.de/display/BI/Main+Glossary>
- Ask somebody:<https://questions.belle2.org>
	- Forum for **any question**, not just software. Or send an email to an expert you know.
- Examples: \$BELLE2\_RELEASE\_DIR/<package>/examples ○ For your specific package.
- The code: \$BELLE2\_RELEASE\_DIR <https://stash.desy.de/projects/B2/repos/basf2/browse/> ○ If you really have to...

### **The basf2 code**

● Belle II Analysis Software Framework (basf2)

- $C++17$  "under the hood"
	- Subdivided in **modules** to manipulate data.
	- Build particles, calculate physics quantities, apply cuts.
	- Handles the **heavy processing.**

- Python 3.8 for **steering**
	- Load and configure C++ modules.
	- Overall more user friendly and readable.
	- If you are not a developer you will do most of your work in Python.

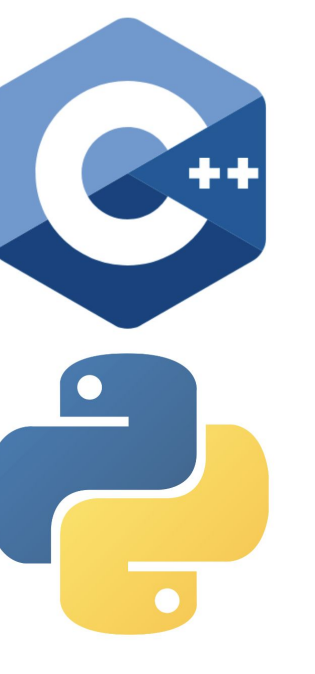

### **Packages**

- The software is organised into **packages**.
	- Tracking, simulation, various subdetectors...
	- During your time you might end up working on some of them.
- If you are doing a physics analysis, you mainly care about:

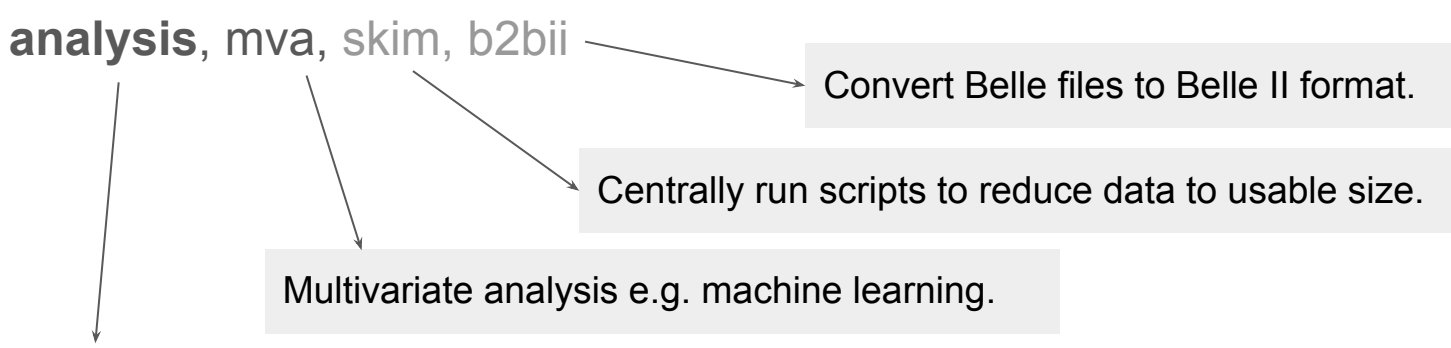

Steer most of the analysis steps and modules. **User interface** for analysts.

### **Modules and Paths**

- A basf2 **module** is a piece of code that performs a specific task.
- A basf2 **path** is an ordered list of modules that will be used to process the data. Paths are built by chaining modules together.

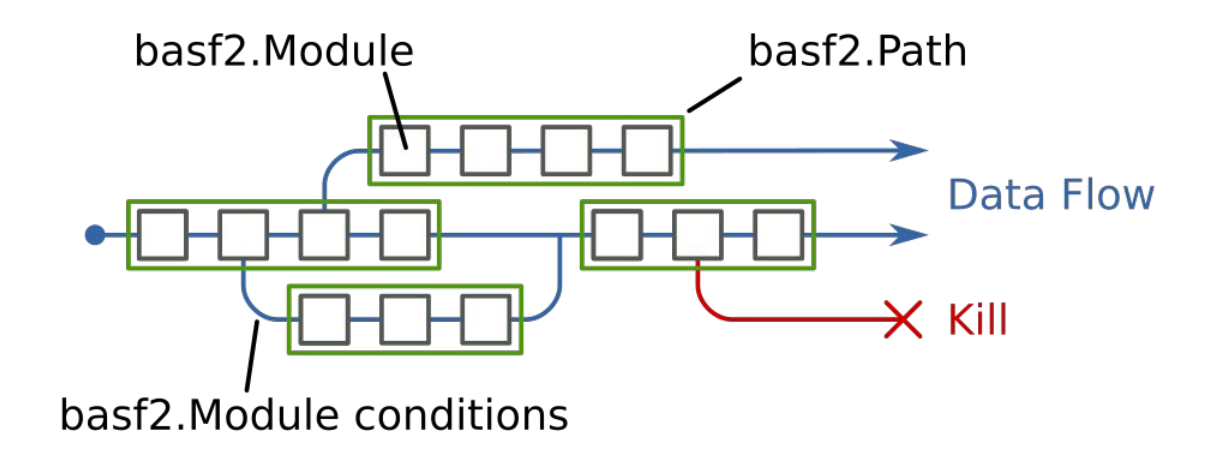

### **Execution Flow**

- **Event data** to be processed by modules is loaded into a common storage, the DataStore. These are the physics events (either real data or MC).
- **Non-event data** is loaded from the central conditions database to DBStore.
- When processing starts, the path(s) you defined are looped over the events.

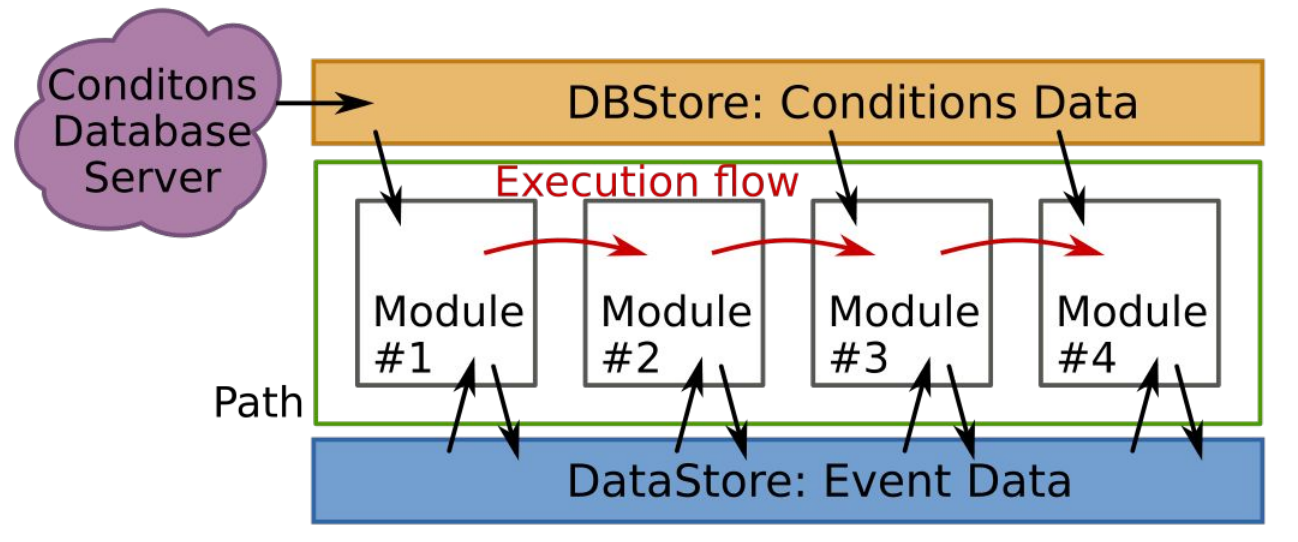

### YOU SHOULD NOT HAVE TO INSTALL ANYTHING!

### YOU SHOULD NOT HAVE TO INSTALL ANYTHING!

Unless you are doing software development, a full local installation of basf2 is not necessary on KEK, NAF, or most other sites.

If you need to do limited code development, you can try an **[analysis setup](https://software.belle2.org/development/sphinx/build/tools_doc/index-01-tools.html#physics-analysis-setup)**. (I will not cover it)

\$ **source /cvmfs/belle.cern.ch/tools/b2setup**

Belle II software tools set up at: /cvmfs/belle.cern.ch/tools

Run this only once at the start of the session.

...

#### \$ **source /cvmfs/belle.cern.ch/tools/b2setup**

Belle II software tools set up at: /cvmfs/belle.cern.ch/tools

\$ **b2setup --help** #check available releases

```
 ...
 The following releases are available:
```

```
 light-2210-devonrex
 prerelease-07-00-00b
 release-06-01-11
 prerelease-07-00-00c
```
Run this only once at the start of the session.

Multiple releases are available.

#### \$ **source /cvmfs/belle.cern.ch/tools/b2setup**

Belle II software tools set up at: /cvmfs/belle.cern.ch/tools

#### \$ **b2setup --help** #check available releases

```
 ...
 The following releases are available:
```

```
 light-2210-devonrex
 prerelease-07-00-00b
 release-06-01-11
 prerelease-07-00-00c
```
#### \$ **b2help-releases --help**

...

... The recommended release is: light-2210-devonrex

You can check the recommendation. If you are new or unsure, use this.

Run this only once at the start of the session

Multiple releases are available.

### **Releases and backwards compatibility**

- Typically we recommend the latest full release (**release-AA-BB-CC**) or light release (**light-YYMM-CODENAME**).
- A light release, such as **light-2210-devonrex** is made of a limited subset of packages (analysis, mdst, skim, b2bii) and is suitable for analysis.
	- Designed for faster version iteration, decoupled from other packages
	- No reconstruction or simulation available

• Code is guaranteed to be backwards compatible across minor releases, E.g. from **release-AA-00-00** to **release-AA-01-00**, but not otherwise

# **Invoking basf2**

\$ **source /cvmfs/belle.cern.ch/tools/b2setup**

#### \$ **b2setup light-2210-devonrex**

Environment setup for release: light-2210-devonrex Central release directory : /cvmfs/belle.cern.ch/el7/releases/light-2210-devonrex

\$ **basf2 --info**

### **Invoking basf2**

\$ **source /cvmfs/belle.cern.ch/tools/b2setup**

\$ **b2setup light-2210-devonrex**

Environment setup for release: light-2210-devonrex Central release directory : /cvmfs/belle.cern.ch/el7/releases/light-2210-devonrex

\$ **basf2 --info**

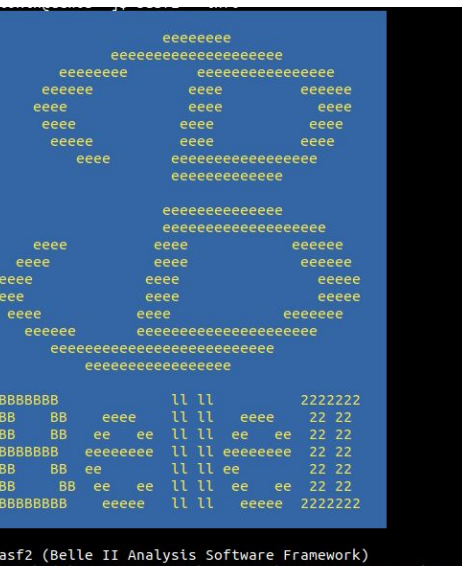

(See "basf2 --license" for more information.) Release light-2210-devonrex Version 768715f85804dca7a7ae4a7135639aaf7761a146

# **Invoking basf2**

\$ **source /cvmfs/belle.cern.ch/tools/b2setup**

\$ **b2setup light-2210-devonrex**

Environment setup for release: light-2210-devonrex Central release directory /cvmfs/belle.cern.ch/el7/releases/light-2210-devonrex

#### \$ **basf2 --info**

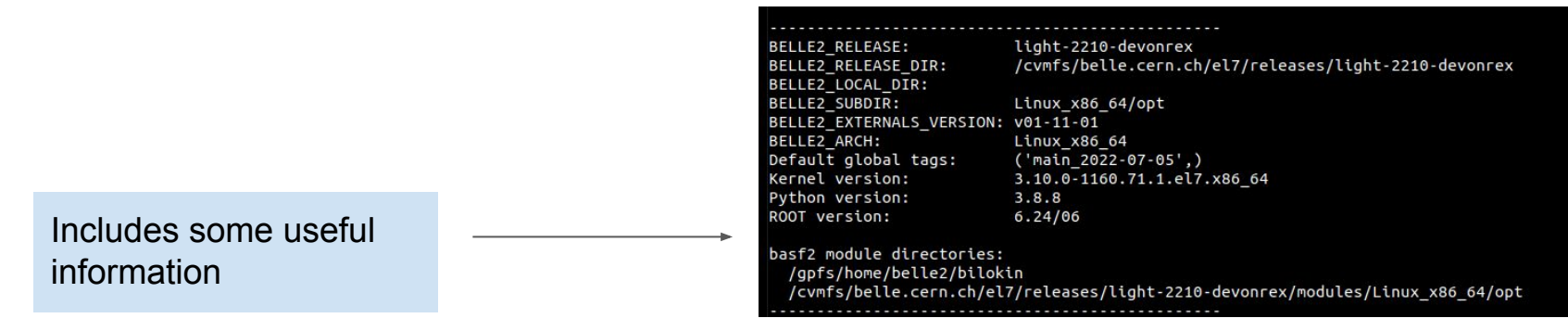

### **basf2: Practical Example**

[https://software.belle2.org/development/sphinx/online\\_book/basf2.html](https://software.belle2.org/development/sphinx/online_book/basf2.html)

### **Reconstruct a B decay**

We will now reconstruct  $B^* \to \overline{D}^{\circ} \pi^*$ , with  $\overline{D}^{\circ} \to K^* \pi^-$ .

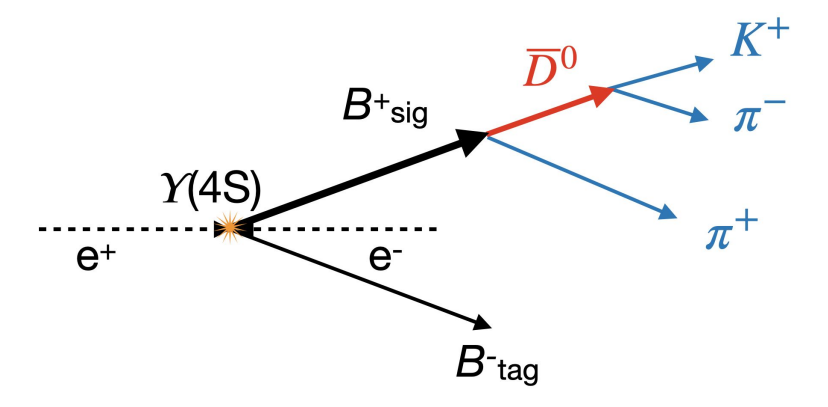

#### You can find the scripts at:

KEKCC:/home/belle2/bilokin/public/valencia-tutorial

NAF: /afs/desy.de/user/b/bilokin/public/valencia-tutorial

https://stash.desy.de/projects/B2A/repos/starterkit-physics-week/browse

#!/usr/bin/env python3

import basf2 as b2 import modularAnalysis as ma

```
# Creates the main path 
my-path = b2.create-path()
```

```
# Import the input file
ma.inputMdst(environmentType='default',
    filename='input.root', path=my_path)
```
# MAIN CODE GOES HERE

# Processes the path b2.process(my\_path)

#!/usr/bin/env python3

```
import basf2 as b2
import modularAnalysis as ma
```
# Creates the main path

```
my-path = b2.create-path()
```

```
# Import the input file
ma.inputMdst(environmentType='default',
    filename='input.root', path=my_path)
```
# MAIN CODE GOES HERE

# Processes the path b2.process(my\_path)

Module containing wrapper functions for analysis modules. [Documentation: modularAnalysis](https://software.belle2.org/sphinx/release-06-00-03/analysis/doc/MAWrappers.html?highlight=modularanalysis#module-modularAnalysis)

#!/usr/bin/env python3

import basf2 as b2 import modularAnalysis as ma

```
# Creates the main path 
my_path = b2.create_path()
```
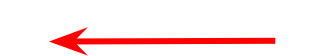

```
# Import the input file
ma.inputMdst(environmentType='default',
    filename='input.root', path=my_path)
```
# MAIN CODE GOES HERE

**# Processes the path b2.process(my\_path)**

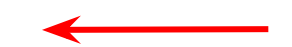

Initialize and process the path. Your code goes in the middle.

#!/usr/bin/env python3

import basf2 as b2 import modularAnalysis as ma

```
# Creates the main path 
my-path = b2.create-path()
```

```
# Import the input file
ma.inputMdst(environmentType='default',
    filename='input.root', path=my_path)
```
Standard way to input mDSTs. [Documentation: inputMdst](https://software.belle2.org/sphinx/release-06-00-03/analysis/doc/MAWrappers.html?highlight=inputmdst#modularAnalysis.inputMdst)

# MAIN CODE GOES HERE

# Processes the path b2.process(my\_path)

#!/usr/bin/env python3

import basf2 as b2 import modularAnalysis as ma

```
# Creates the main path 
my-path = b2.create-path()
```

```
# Import the input file
ma.inputMdst(environmentType='default',
    filename='input.root', path=my_path)
```
#### **# MAIN CODE GOES HERE**

# Processes the path b2.process(my\_path)

# **File Types in Belle II analysis**

DSTs are files containing post-reconstruction objects used to populate the DataStore. They are based on the ROOT file format.

- **● DST: d**ata **s**ummary **t**able containing basf2 objects.
- **cDST: c**alibration DST, which includes necessary information for calibration and alignment.
- **mDST: m**ini **DST** with less information, optimised for file size.
	- Detector hits are dropped, contains only high-level objects, tracks and clusters.
	- mDST backward-compatibility is guaranteed for **the last two major releases**.
- **● uDST: u**ser or micro (**μ**) DST, so-called skimmed format which contains only certain events and more analysis objects per event. ← Recommended for your analysis

Ntuples are the files that are produced via basf2 execution on \_DST files. Typically, this is a flat table data, where columns are the variables, like momentum, energy, etc., and rows are particles or events.

- ROOT: the most popular format to go (yet). Contains TTree or TH1D, TH2D objects
- H5: not used as much (yet)

### **Define lists of stable particles**

```
track_quality_cut = 'abs(dr) < 0.5 and abs(dz) < 3'# Fill pion lists 
ma.fillParticleList(decayString='pi+:myPions',
    cut=track_quality_cut, path=my_path)
```
# Equivalent of doing # pload = register\_module('ParticleLoader') # pload.param('decayStringsWithCuts', # [('pi+:myPions', track\_quality\_cut)]) # mypath.add\_module(pload)

```
sc.stdK('all', path=my_path)
ma.cutAndCopyList('K-:myKaons', 'K-:all',
    track_quality_cuts, path=my_path)
```

```
track_quality_cut = 'abs(dr) < 0.5 and abs(dz) < 3'
# Fill pion lists 
ma.fillParticleList(decayString='pi+:myPions',
    cut=track_quality_cut, path=my_path)
```
# Equivalent of doing # pload = register\_module('ParticleLoader') # pload.param('decayStringsWithCuts', # [('pi+:myPions', track\_quality\_cut)]) # mypath.add\_module(pload)

**sc.stdK('all', path=my\_path)** ma.cutAndCopyList('K-:myKaons', 'K-:all', track\_quality\_cuts, path=my\_path)

Creates lists of basic objects to reconstruct decays. [Documentation: fillParticleList](https://software.belle2.org/sphinx/release-06-00-03/analysis/doc/MAWrappers.html?highlight=fillparticlelist#modularAnalysis.fillParticleList) [Documentation: Standard lists](https://software.belle2.org/sphinx/release-06-00-03/analysis/doc/StandardParticles.html)

```
track_quality_cut = 'abs(dr) < 0.5 and abs(dz) < 3'# Fill pion lists 
ma.fillParticleList(decayString='pi+:myPions',
    cut=track_quality_cut, path=my_path)
```
# Equivalent of doing # pload = register\_module('ParticleLoader') # pload.param('decayStringsWithCuts', # [('pi+:myPions', track\_quality\_cut)]) # mypath.add\_module(pload)

**sc.stdK('all', path=my\_path)** ma.cutAndCopyList('K-:myKaons', 'K-:all', track\_quality\_cuts, path=my\_path)

These are convenience functions which are equivalent to several lines of code.

More legible and user friendly.

track\_quality\_cut = 'abs(dr) <  $0.5$  and abs(dz) < 3' # Fill pion lists ma.fillParticleList(decayString='pi+:myPions' cut=track\_quality\_cut, path=my\_path)

# Equivalent of doing # pload = register\_module('ParticleLoader') # pload.param('decayStringsWithCuts', # [('pi+:myPions', track\_quality\_cut)]) # mypath.add\_module(pload)

sc.stdK('all', path=my\_path) ma.cutAndCopyList('K-'myKaons', 'K-'all track\_quality\_cuts, path=my\_path)

Creates lists of basic objects to reconstruct decays. [Documentation: fillParticleList](https://software.belle2.org/sphinx/release-06-00-03/analysis/doc/MAWrappers.html?highlight=fillparticlelist#modularAnalysis.fillParticleList) [Documentation: Standard lists](https://software.belle2.org/sphinx/release-06-00-03/analysis/doc/StandardParticles.html)

Need to specify: particle name list label selection criteria

Which selection criteria to use? Consult the physics performance group, or your own physics working group.

track\_quality\_cut = 'abs(dr) <  $0.5$  and abs(dz) < 3' # Fill pion lists ma.fillParticleList(decayString='0i+):myPions) cut=track\_quality\_cut, path=my\_path)

# Equivalent of doing # pload = register\_module('ParticleLoader') # pload.param('decayStringsWithCuts', # [('pi+:myPions', track\_quality\_cut)]) # mypath.add\_module(pload)

sc.stdK('all', path=my\_path) ma.cutAndCopyList('K-'myKaons', 'K-'all track\_quality\_cuts, path=my\_path)

Creates lists of basic objects to reconstruct decays. [Documentation: fillParticleList](https://software.belle2.org/sphinx/release-06-00-03/analysis/doc/MAWrappers.html?highlight=fillparticlelist#modularAnalysis.fillParticleList) [Documentation: Standard lists](https://software.belle2.org/sphinx/release-06-00-03/analysis/doc/StandardParticles.html)

Need to specify: particle name list label selection criteria

No need to create charge conjugate, basf2 does it automatically.

- Charged **f**inal **s**tate **p**articles (FSP) are built from reconstructed Track objects which have (among other things) a well defined momentum *p*.
- The mass *m* (and therefore energy E) is assigned based on your hypothesis.
- The label distinguishes lists of the same particles type, for your own benefit. ○ Maybe choose a useful name.

```
ma.fillParticleList(decayString='pi-:tomato' ,cut='',path)
ma.fillParticleList(decayString='K+:potato', cut='',path)
ma.fillParticleList(decayString='K-:breakfast',cut='abs(dz) < 3',path)
```
- Charged **f**inal **s**tate **p**articles (FSP) are built from reconstructed Track objects which have (among other things) a well defined momentum *p*.
- The mass *m* (and therefore energy E) is assigned based on your hypothesis.
- The label distinguishes lists of the same particles type, for your own benefit.
	- Maybe choose a useful name.

```
ma.fillParticleList(decayString='pi-:tomato' ,cut='',path)
ma.fillParticleList(decayString='K+:potato' ,cut='',path)
ma.fillParticleList(decayString='K-:breakfast',cut='abs(dz) < 3',path)
```
- Lists 1 & 2 are built from the exact same tracks, but assuming different mass.
	- One need to use particle identification (PID) selection to select kaon or pion like particles

- Charged **f**inal **s**tate **p**articles (FSP) are built from reconstructed Track objects which have (among other things) a well defined momentum *p*.
- The mass *m* (and therefore energy E) is assigned based on your hypothesis.
- The label distinguishes lists of the same particles type, for your own benefit.
	- Maybe choose a useful name.

```
ma.fillParticleList(decayString='pi-:tomato' ,cut='',path)
ma.fillParticleList(decayString='K+:potato' ,cut='',path)
ma.fillParticleList(decayString='K-:breakfast',cut='abs(dz) < 3',path)
```
- Lists 1 & 2 are built from the exact same tracks, but assuming different mass.
	- One need to use particle identification (PID) selection to select kaon or pion like particles
- The third list is a subset of the second.

- Charged **f**inal **s**tate **p**articles (FSP) are built from reconstructed Track objects which have (among other things) a well defined momentum *p*.
- The mass *m* (and therefore energy E) is assigned based on your hypothesis.
- The label distinguishes lists of the same particles type, for your own benefit.
	- Maybe choose a useful name.

```
ma.fillParticleList(decayString='pi-:tomato' ,cut='',path)
ma.fillParticleList(decayString='K+:potato' ,cut='',path)
ma.fillParticleList(decayString='K-:breakfast',cut='abs(dz) < 3',path)
```
- Lists 1 & 2 are built from the exact same tracks, but assuming different mass.
	- One need to use particle identification (PID) selection to select kaon or pion like particles
- The third list is a subset of the second.
- Both positive and negative tracks are included, no matter the sign used.

### **Neutral lists**

- Neutrals are also built with fillParticleList() or via stdPhotons, stdKlongs, stdPi0s modules
- Photons are generally built from ECLClusters.
- $\bullet$  K<sub>L</sub> are generally built from KLMClusters.
- Some composites, like  $K_s$  and  $\Lambda$ , are generally built from an object called V0, etc.
- I will not delve into the details; you can find many examples in the docs.
- **NEVER** do your own event loop over ECLClusters, etc.
	- Just use fillParticleList()

### **Pythonization of the script**

• If we want to reuse the steering script it is better to reorganize it:

```
def get_Bmeson_path():
```

```
 # Create a path
my-path = b2.create-path() # MAIN CODE HERE
```

```
 return my_path
```

```
# Condition to run only when the script is called directly:
if __name__ == "__main__":
     # Call our function:
    my-path = get-Bmeson-path()
     # Processes the path
     b2.process(my_path)
```
This is useful for the script reusability
#### **Reconstruct D0 and then B+ candidates**

```
# Form D0 candidates 
ma.reconstructDecay(decayString='D0:Kpi -> K+:myKaons pi-:myPions',
    cut='1.7 < M < 2.1', path=my_path)
```
# Form B+ candidates ma.reconstructDecay(decayString='B+:D0pi -> D0:Kpi pi+:myPions',  $cut='5.2 < Mbc < 5.3$  and  $abs(dettaE) < 0.3'$ ,  $path=my.path$ 

#### **Reconstruct D0 and then B+ candidates**

# Form D0 candidates **ma@reconstructDecay)**decayString='D0:Kpi -> K+:myKaons pi-:myPions',  $cut='1.7 < M < 2.1'$ , path=my\_path)

# Form B+ candidates **ma@reconstructDecay)**decayString='B+:D0pi -> D0:Kpi pi+:myPions',  $cut='5.2$  < Mbc < 5.3 and abs(deltae) <  $0.3'$ , path=my\_path) Forms and selects composite particle candidates. [Documentation: reconstructDecay](https://software.belle2.org/sphinx/release-06-00-03/analysis/doc/MAWrappers.html?highlight=reconstructdecay#modularAnalysis.reconstructDecay)

#### **Reconstruct D0 and then B+ candidates**

# Form D0 candidates ma.reconstructDecay**(decayString='D0:Kpi -> K-:myKaons pi+:myPions'**,  $cut='1.7 < M < 2.1'$ , path=my\_path)

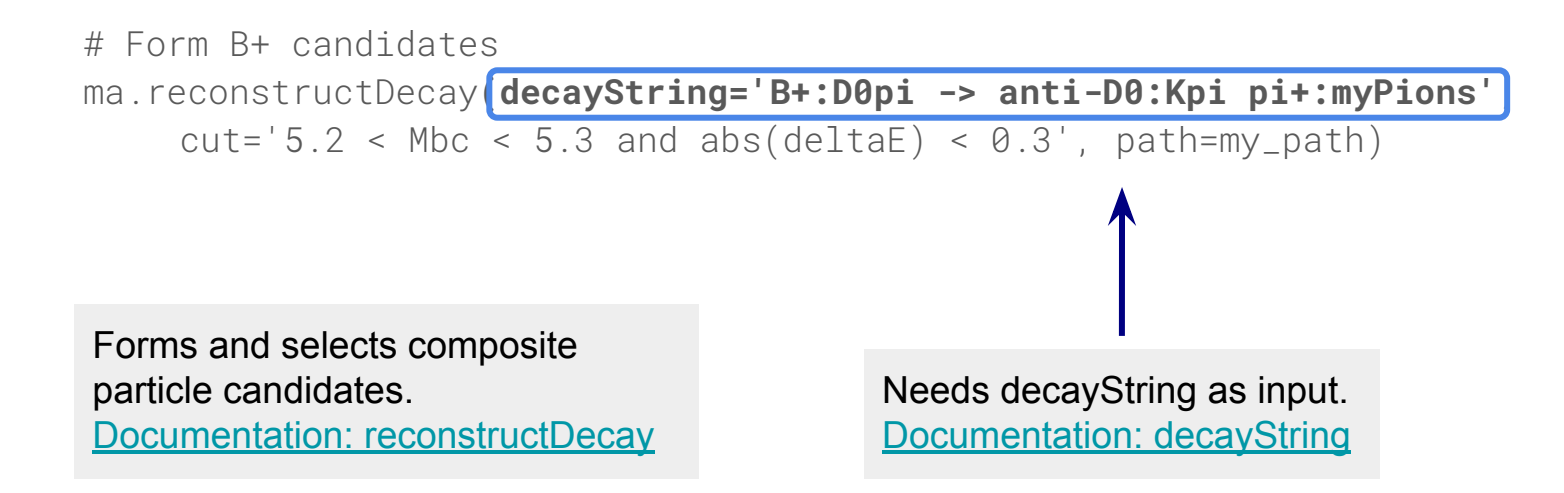

### **ReconstructDecay internals**

# Form D0 candidates

ma.reconstructDecay(decayString=**'D0:Kpi -> K-:all pi+:all'**,cut='', path=my\_path)

Imagine that there are no selection criteria applied

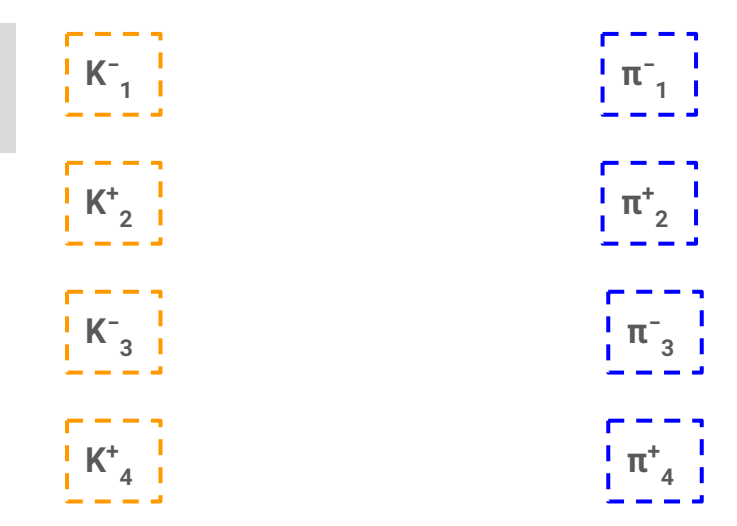

#### **ReconstructDecay internals**

# Form D0 candidates

ma.reconstructDecay(decayString='**D0:Kpi -> K-:all pi+:all**',cut='', path=my\_path)

Imagine that there are no selection criteria applied

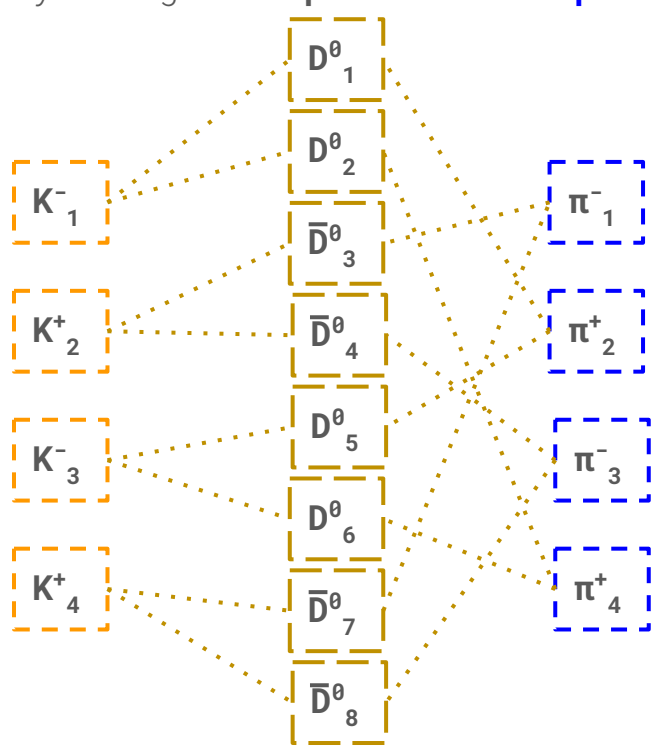

The reconstructDecay function will produce all possible combinations of daughter particles

This is an origin of the multiple candidates per event

### **Candidate-based analysis**

- Take particle lists.
- Build up decay parents from daughters.
- Make candidates for your decay of interest.
- Filter/cut/keep/process.
- You might have more than one candidate per event.
- We deal with this after the fact. **This is fine.** 
	- See for example<https://arxiv.org/abs/1703.01128>

## **We will now perform a vertex fit**

#### What does it mean?

- Perform a minimisation to combine particle measurements, under the assumption that they originate from a common point (or a set of points).
- **Inputs:** track helix, energy deposits, measurement covariances
- **Outputs:** vertex position, improved 4-momentum of composites, covariance matrix

#### ● Why?

- Combinatorial background rejection.
- $\circ$  Decay vertex position measurement  $\rightarrow$  lifetime measurement.
- Improved knowledge of kinematics.
- More tutorials [here](https://software.belle2.org/development/sphinx/online_book/basf2/vertex_fitting.html).

#### **Vertex fit**

import vertex as vx

# Vertex fit of the whole decay chain vx.treeFit(list\_name='B+:D0pi', conf\_level=-1, path=my\_path)

### **Vertex fit**

import vertex as vx

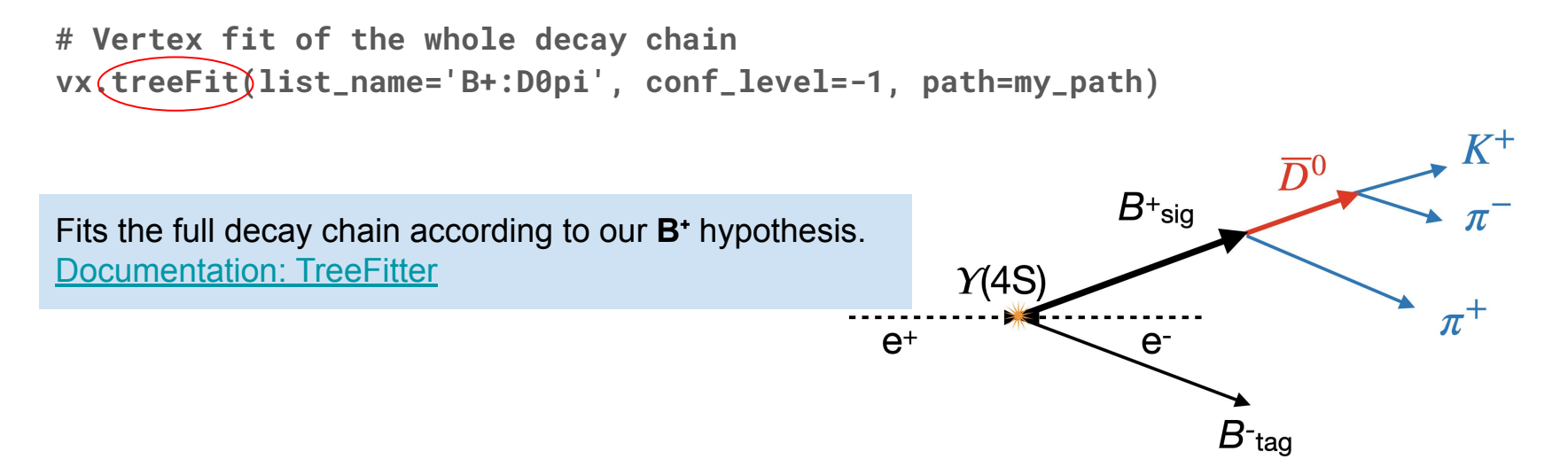

#### **Vertex fit**

import vertex as vx

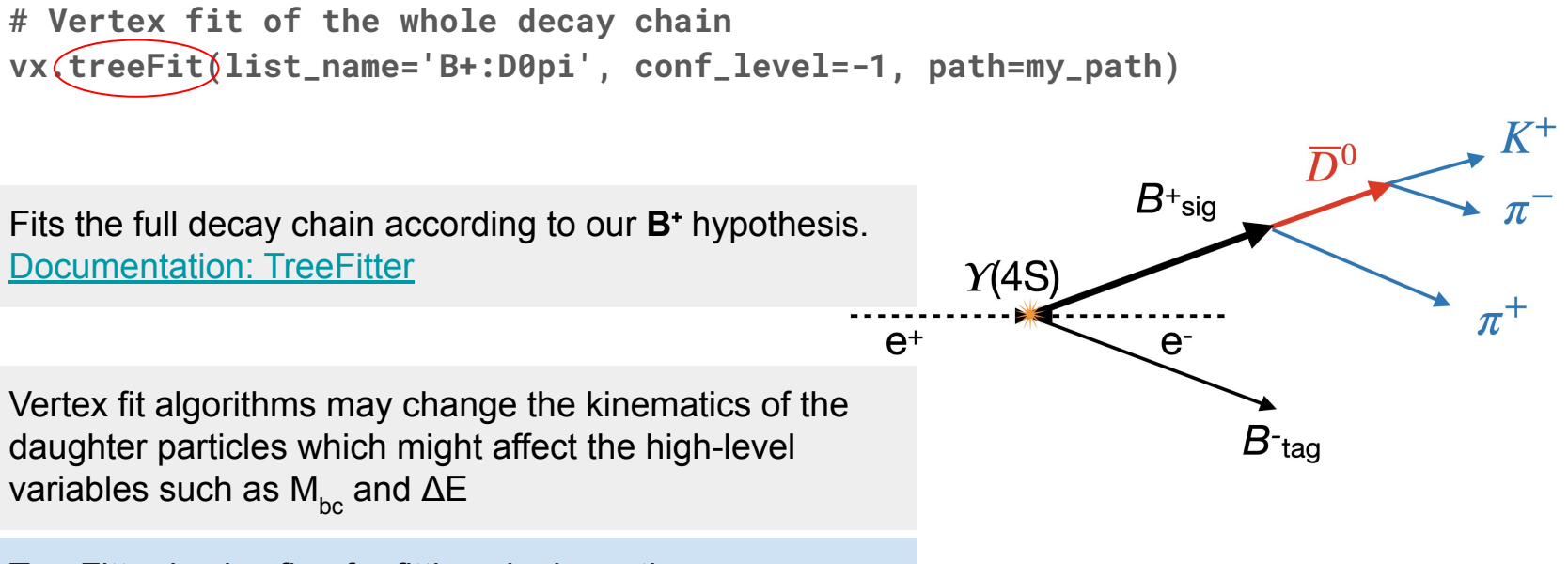

TreeFitter is also fine for fitting single vertices. However, for specific cases, [other fitters are available.](https://b2-master.belle2.org/software/development/sphinx/analysis/doc/OtherVertexFitters.html)

## **Match MC information**

```
# Match reconstructed particles with MC particles
ma.matchMCTruth(list_name='B+:D0pi', path=my_path)
```
How do I know if my reconstruction is correct?

If we are working on simulation, I can compare my **candidate** with the MC event **truth.** MCMatching tells me if a decay is correctly reconstructed, or why it is not. [Documentation: MCMatching](https://software.belle2.org/development/sphinx/analysis/doc/MCMatching.html)

This line allows us to use isSignal, mcPDG and other MC-based variables

#### The flavor of daughter particles matters:

decayString='B+:D0pi -> anti-D0:Kpi pi+:myPions' and decayString='B+:D0pi -> D0:Kpi pi+:myPions' will give different results!

## **Saving outputs: Variables**

- Variables are either:
	- $\circ$  Physical quantities: invariant mass, beam-constrained mass, E, p,  $p_{\tau}$  ...
	- Counters: event number, experiment number ...

 $\bullet$  Every variable takes at least a Particle\* as input and return a single number, such as double or integer, or a boolean.

• There are many variables available for analysis use. You can run **b2help-variables** to output a list, or check [here.](https://software.belle2.org/development/sphinx/analysis/doc/index-01-analysis.html#variables)

### **Saving outputs: Writing to file**

#### • Variables can be saved to ROOT trees:

ma.variablesToNtuple('B+:D0pi', ['Mbc'], filename='outputTree.root',treename='tree', path=my\_path)

#### $\ldots$  or directly to histogram:

ma.variablesToHistogram('B+:D0pi', ('Mbc', 60, 5.2, 5.3)], filename='outputHisto.root', path=my\_path)

• Note: It is a bad idea to use different folder in the output path, given that every analysis script will be run on the Grid at some point

$$
\rm M_{bc}=\sqrt{E_{beam}^2-\vec{p}_B^2}
$$

### **Variable Collections**

● For practical reasons, variables are grouped in **collections.**

import variables.collections as vc

```
ma.variablesToNtuple('B+:D0pi', vc.deltae_mbc, 
    filename='outputTree.root',treename='tree', path=my_path)
```
• The above is equivalent to:

ma.variablesToNtuple('B+:D0pi', **['Mbc','deltaE']**, filename='outputTree.root',treename='tree', path=my\_path)

- $\bullet$  In addition to the head of the decay (in this case, the B+) you will probably want to save some quantities for the daughter particles.
- $\bullet$  We do this with the daughter(i, var) meta-function.
- This can lead to unwieldy variable names, so it's useful to define aliases:

```
#Energy of the K+ in B+ \rightarrow [D0 \rightarrow K + pi-] pi+
vm.addAlias("K_E", "daughter(0, daughter(0, E))")
```
● This is also useful for other meta-functions and long variable names to improve readability.

- If you have many variables, this can quickly become cumbersome.
- Thankfully we can automate alias creation.

```
# Create aliases for variables
```

```
import variables.collections as vc
import variables.utils as vu
```

```
track_vars = vu.create_aliases_for_selected(
     list_of_variables = vc.kinematics,
     decay_string='B+ -> [D\emptyset -> \LambdaK+ \Lambdapi-] \Lambdapi+',
     prefix=['D_K', 'D_pi', 'B_pi'])
```
- If you have many variables, this can quickly become cumbersome.
- Thankfully we can automate alias creation.
- # Create aliases for variables

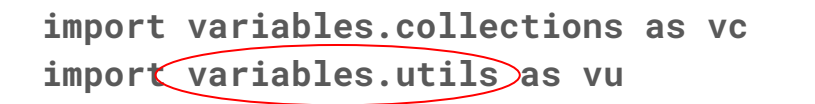

Contains functions to manage variable names and define aliases. [Documentation: variables.utils](https://software.belle2.org/sphinx/release-06-00-03/analysis/doc/Variables.html?highlight=create_aliases_for_selected#operations-with-variable-lists)

```
track_vars = vu.create_aliases_for_selected(
     list_of_variables = vc.kinematics,
     decay_string='B+ -> [D\emptyset -> \LambdaK+ \Lambdapi-] \Lambdapi+',
     prefix=['D_K', 'D_pi', 'B_pi'])
```
- If you have many variables, this can quickly become cumbersome.
- Thankfully we can automate alias creation.

```
# Create aliases for variables
```

```
import variables.collections as vc
import variables.utils as vu
```

```
track_vars = vu.create_aliases_for_selected(
    list_of_variables = vc.kinematics,
    decay_string='B+ -> [D0 -> ^K+ ^pi-] ^pi+',
    prefix=['D_K', 'D_pi', 'B_pi'])
                    Optional
```
Adds prefixes to all input variables, according to the particles selected in the decay string, avoiding ambiguities.

- If you have many variables, this can quickly become cumbersome.
- Thankfully we can automate alias creation.

```
# Create aliases for variables
```

```
import variables.collections as vc
import variables.utils as vu
```

```
track_vars = vu.create_aliases_for_selected(
     list_of_variables = vc.kinematics,
     decay\_string='B+ -> [D0 -> \sqrt{M} + \sqrt{pi}] - ]\sqrt{pi} +',prefix=['D_K', 'D_pi', 'B_pi'])
```
['px','py','pz','pt','p','E']

Adds prefixes to all input variables, according to the particles selected in the decay string, avoiding ambiguities.

- If you have many variables, this can quickly become cumbersome.
- Thankfully we can automate alias creation.

```
# Create aliases for variables
```

```
import variables.collections as vc
import variables.utils as vu
```

```
track_vars = vu.create_aliases_for_selected(
     list_of_variables = vc.kinematics,
     decay\_string='B+ -> [D0 -> \sqrt{M}+(\sqrt{D}i)] \sqrt{D}i+',prefix=['D_K', 'D_pi', 'B_pi'])
```
['px','py','pz','pt','p','E']

Adds prefixes to all input variables, according to the particles selected in the decay string, avoiding ambiguities.

 $[$   $D_Kpy',$   $D_Kpy',$ ...,  $D_KE',$   $D_pi_px',$ ...]

## **Saving outputs: Writing to file**

• We can put it all together:

```
ma.variablesToNtuple('B+:D0pi',
    ['charge', 'nTracks'] + vc.deltae_mbc + track_vars,
    filename='outputTree.root',
    treename='tree',
    path=my_path)
```
- I trimmed this down for the sake of the lecture.
- Check out the example script for a slightly more extensive example:
	- /afs/desy.de/user/b/bilokin/public/valencia-tutorial/steering\_0X\_final.py

## **Run the script!**

● First set up basf2:

\$ source /cvmfs/belle.cern.ch/tools/b2setup \$ b2setup light-2210-devonrex

• Then run it on a test mdst file which you can find in the same folder:

basf2 /afs/desy.de/user/b/bilokin/public/valencia-tutorial/steering\_0X\_final.py  $-\dot{1}$ /afs/desy.de/user/b/bilokin/public/valencia-tutorial/mdst/charged\_testmdst\_r6.root -o output.root

• Feel free to take it, play around with it, and modify it to suit your analysis!

#### **GBASF2**

[https://software.belle2.org/development/sphinx/online\\_book/computing/gbasf2.html](https://software.belle2.org/development/sphinx/online_book/computing/gbasf2.html)

## **The Grid**

- The Grid is a distributed computing system utilised by Belle II (and other particle physics experiments), to make use of the computing resources of the many institutions worldwide.
- Modern particle physics experiments collect and analyze tens of petabytes of data and MC.
- Processing all of it at a single site is not feasible.

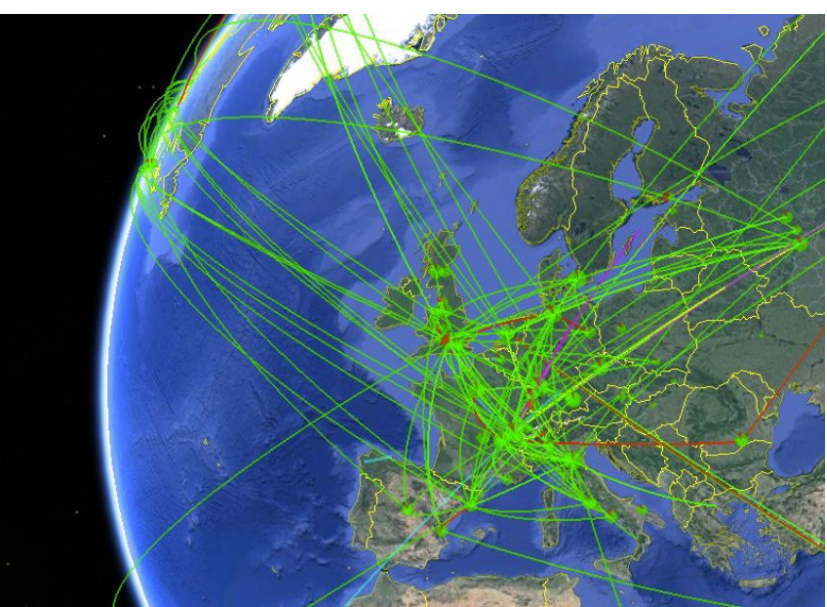

## **Gbasf2**

- Gbasf2 is the command-line client for submitting grid-based basf2 jobs.
- The **same steering files** are used for both basf2 and gbasf2.
- The steps to gain access are described here: <https://confluence.desy.de/display/BI/Computing+GettingStarted>
	- Be aware they might take some time to complete.
- If everything is fine, travel to the Dirac webpage [\(https://dirac.cc.kek.jp:8443/\)](https://dirac.cc.kek.jp:8443/) and you should see your username at the bottom right:

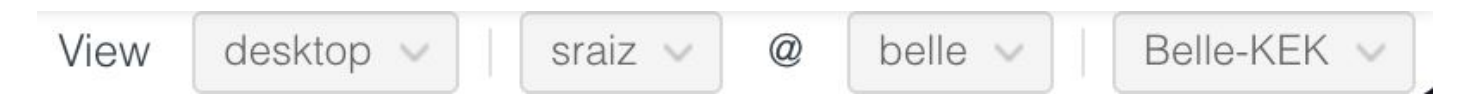

## **Setting up gbasf2**

- You *used* to need a local installation. It can still be done; follow the steps here:<https://confluence.desy.de/display/BI/Computing+GBasf2>
- However, nowadays you can also use a pre-installed version. Simply run:

\$ source /cvmfs/belle.kek.jp/grid/gbasf2/pro/tools/setup.sh \$ gb2\_proxy\_init -g belle

• Attention: at this moment the basf2 and gbasf2 environments are not compatible. This means gbasf2 will require a fresh ssh session.

#### **Check gbasf2 release**

• Run gb2 check release to see what version gbasf2 you are running:

```
$ gb2_check_release
Your installation is up-to-date: v5r6
Available gbasf2 releases:
Production: v5r6
Newer than prod:
Older than prod: v5r4,v5r4p1,v5r4p2,v5r5,v5r5p2
Available basf2 releases:
release-06-01-10
release-06-01-09
release-06-00-03
```
This will also tell you which basf2 releases are enabled for grid use.

## **Locating files on the grid**

- Files (both MC and data) are stored around the world. A file catalog keeps the record of where the files are located.
- To access them, we use a logical file name (**LFN**) or logical path name (**LPN**) which is a unique identifier taking the form of a unix-like path:

/belle/data\_type/some\_more\_directories/dataset/datablock/file

- By design, each datablock contains a maximum of 1000 files. ○ If a dataset contains more than 1000 files, it will be subdivided into several blocks.
- You can list the content of a directory on the grid using  $qb2_ds_l$ ○ This is similar to using ls on your local system

#### **The Dataset Searcher**

#### This application is how we find datasets on the grid.

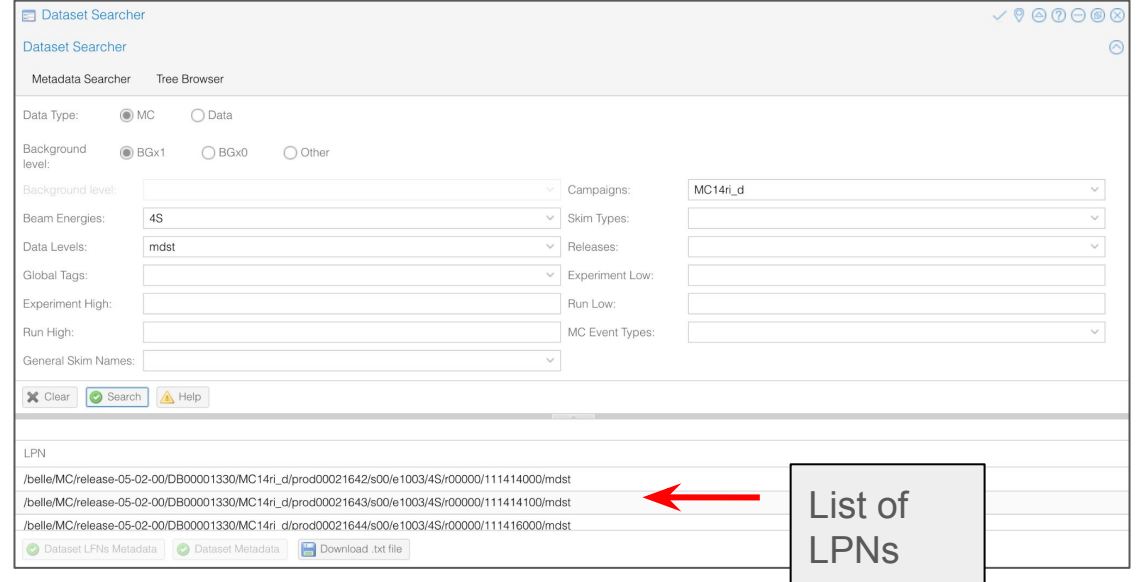

• Console version: gb2\_ds\_search dataset ...

# **Try it yourself!**

- Go to the [DIRAC webportal](https://dirac.cc.kek.jp:8443/DIRAC/) and open (at the bottom left)
	- $\rightarrow$  Menu
		- $\rightarrow$  BelleDIRACApps
			- $\rightarrow$  Dataset Searcher.
- ... and play around with the fields.
- For example if I want to find the mdst files produced for MC type "charged" during the MC14ri d campaign, with beam background (BGx1), I would do...

## **Try it yourself!**

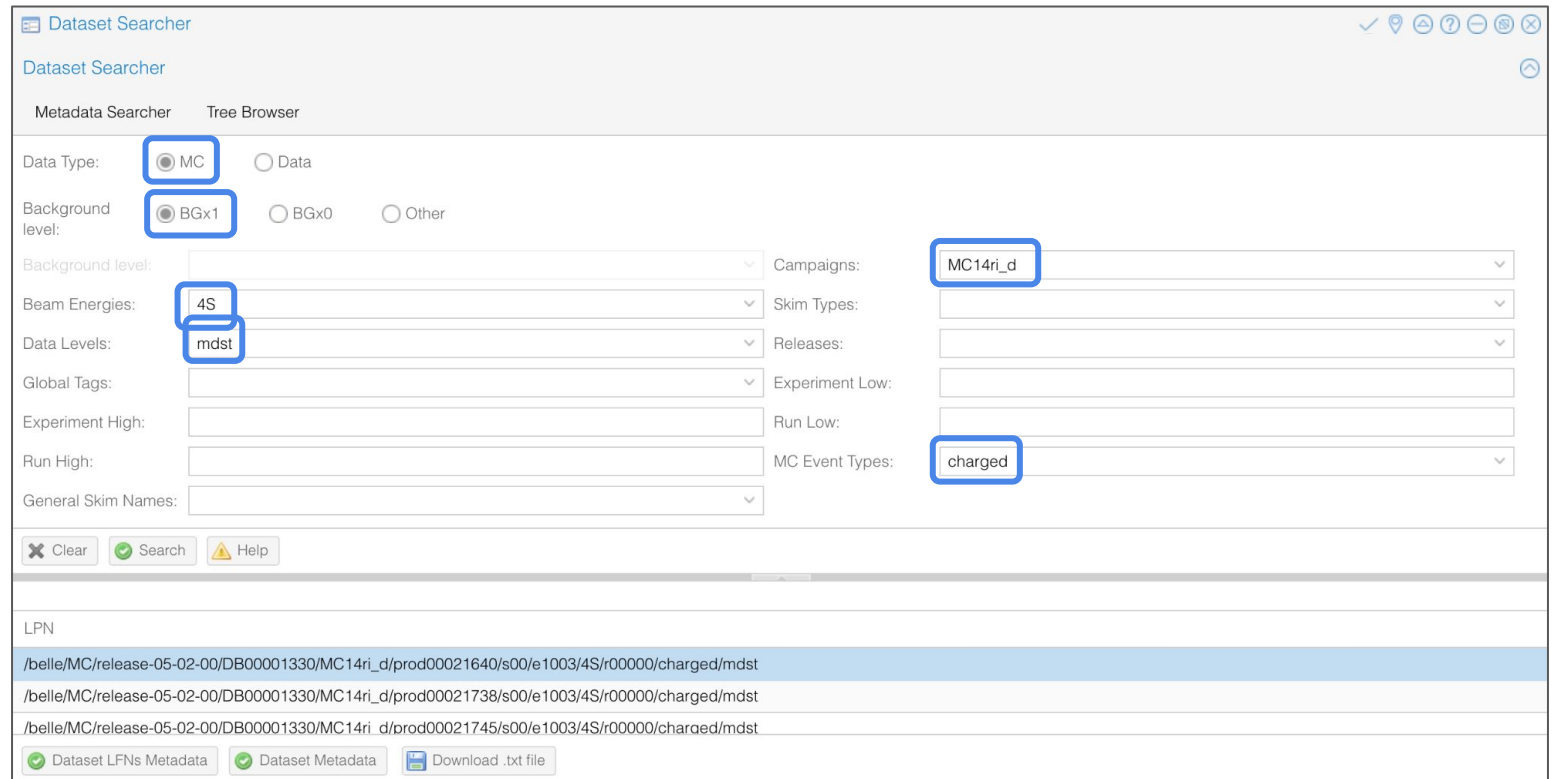

• The basic usage is

\$ gbasf2 <your\_steering\_file.py> -p <project\_name> -s <available\_basf2\_release> -i <LPN of the input file>

• The basic usage is

This needs to be unique and cannot be reused. Figure out a good naming scheme for your jobs.

 $$$  gbasf2 <your\_steering\_file.py> -p $\leq$ project\_name> -s <available\_basf2\_release> -i <LPN of the input file>

- **● You should test your steering file locally before submitting it!**
- In our case, if we wanted to run our steering file on the LPN we just found:
	- \$ gbasf2 /home/belle2/manfredi/starterKit/BtoD0pi\_example.py \
		- -p gb2StarterKitTutorial -s light-2110-tartarus \
		- -i /belle/MC/release-05-02-00/.../charged/mdst/sub00

• In our case, if we wanted to run our steering file on the LPN we just found:

gbasf2 /afs/desy.de/user/b/bilokin/public/valencia-tutorial/steering\_0X\_final.py \

-p gb2StarterKitTutorial -s light-2210-devonrex \

-i /belle/MC/release-06-00-08/.../charged/mdst/sub00

\*\*\*\*\*\*\*\*\*\*\*\*\*\*\*\* Project summary \*\*\*\*\*\*\*\*\*\*\*\*\*\*\*\*\* \*\* Project name: gb2StarterKitTutorial \*\* Dataset path: /belle/user/sraiz/gb2StarterKitTutorial \*\* Steering file: /home/belle2/manfredi/starterKit/BtoD0pi\_example.py \*\* Job owner: sraiz @ belle (23:53:02) \*\* Preferred site / SE: None / None \*\* Input files for first job: LFN:/belle/MC/release-05-02-00/DB00001330/MC14ri\_d/prod00021640/s00/e1003/4S/r00 000/charged/mdst/sub00/mdst\_000001\_prod00021640\_task10020000001.root \*\* Number of input files: 286 \*\* Number of jobs: 286 \*\* Processed data (MB): 523242 \*\* Processed events: 54000000 events \*\* Estimated CPU time per job: 3147 min Are you sure to submit the project? Please enter Y or N:

● You can also provide a Belle II collection

gbasf2 -p gb2StarterKitTutorial -s light-2210-devonrex \ /afs/desy.de/user/b/bilokin/public/valencia-tutorial/steering\_0X\_final.py **-i /belle/collection/Data/proc13\_had\_4S\_v3**

This will run on the proc13 hadronic skim.

• For now, to run on the full Moriond 2023 dataset you need to run on two separate collections: "proc13 Moriond2023" and "prompt Moriond2023".

## **Belle II Collections**

- You can check the list of all available collections using
- \$ gb2\_ds\_search collection --list\_all\_collections /belle/collection/XXX/\*

or at [https://confluence.desy.de/pages/](https://confluence.desy.de/pages/viewpage.action?spaceKey=BI&title=Collection+summary) [viewpage.action?spaceKey=BI&title=](https://confluence.desy.de/pages/viewpage.action?spaceKey=BI&title=Collection+summary) [Collection+summary](https://confluence.desy.de/pages/viewpage.action?spaceKey=BI&title=Collection+summary)

#### Recommended

#### XXX can be one of these:

- /belle/collection/Data
	- . This is where the Data collection will be listed
- /belle/collection/MC
	- Same for MC related collection, both Run Independent and Run Dependent
- /belle/collection/general
	- This is a place for other general collection,
- /belle/collection/BG
	- This is reserved for data production
- /belle/collection/hRAW
	- This is reserved for data production
- /belle/collection/test
	- This is reserved for test collection, use at your own risk
# **Monitoring jobs**

- There are two ways to monitor your jobs on the grid.
- By command line:

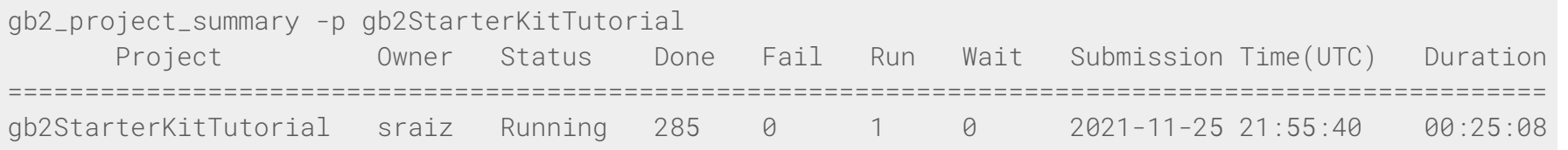

- Or on the web portal:
	- $\rightarrow$  Menu
		- $\rightarrow$  Applications

 $\rightarrow$  Job Monitor

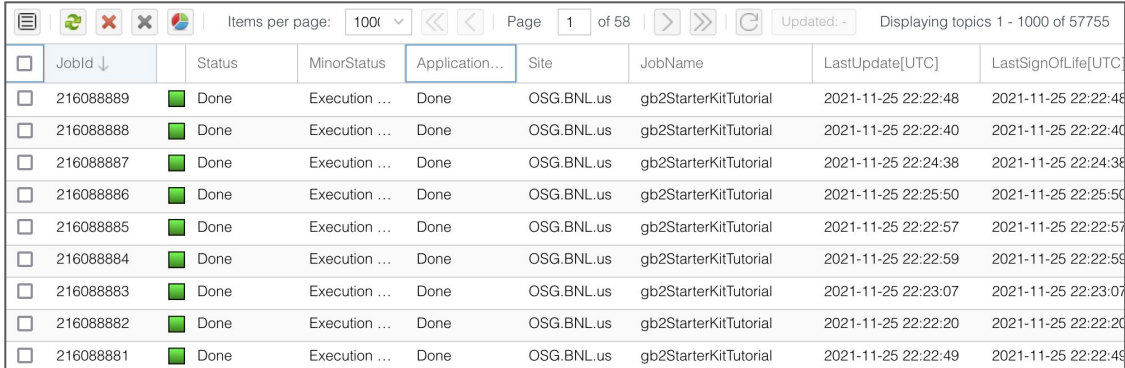

# **Downloading the output**

- If your jobs finished successfully (status 'Done'), you can download the output.
- This is located below your user space: /belle/user/<username>/<project\_name>
- You can check the output using qb2\_ds\_list <project\_name>:

\$ gb2\_ds\_list gb2StarterKitTutorial/sub00 /belle/user/sraiz/gb2StarterKitTutorial/sub00/ntuple\_00000\_job216088604\_00.root /belle/user/sraiz/gb2StarterKitTutorial/sub00/ntuple\_00001\_job216088605\_00.root ...

• ... and download them with gb2\_ds\_get <project\_name>

#### **Other useful commands**

All the gbasf2 commands start with  $gb2$  : you can use tab completion to see a list.

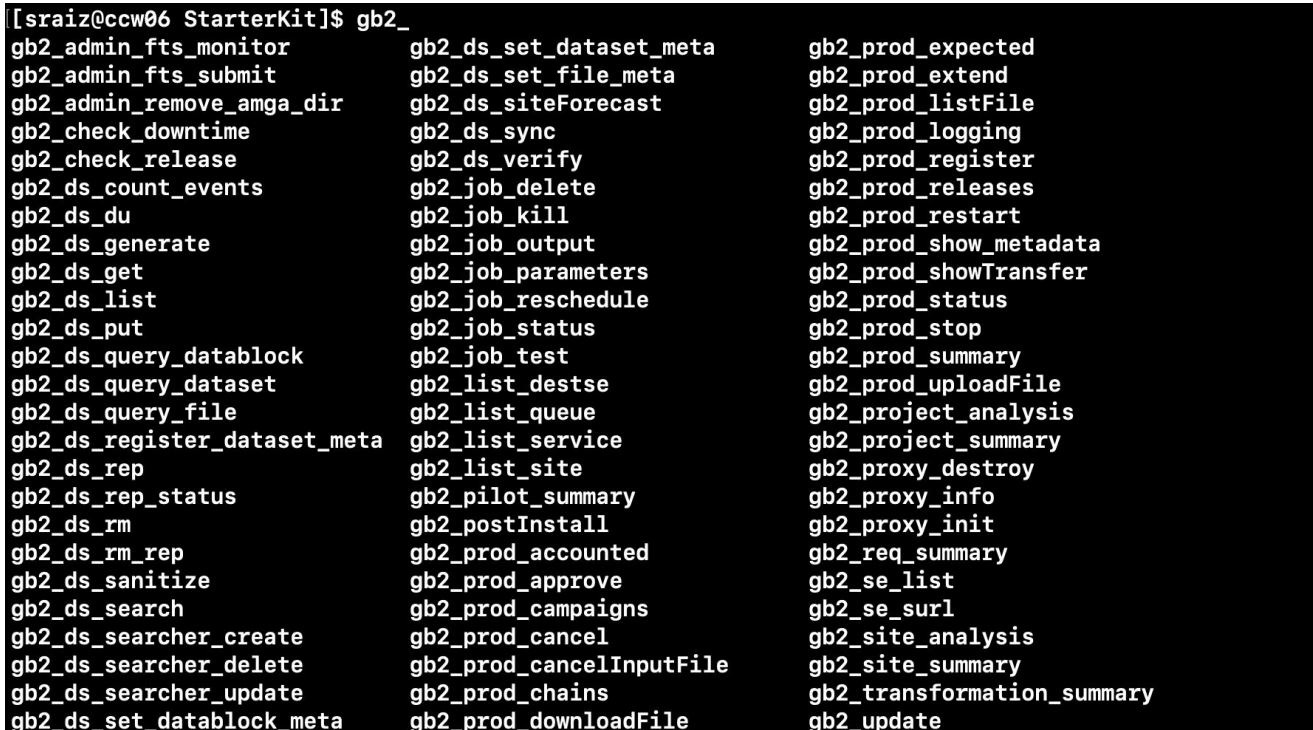

# **Troubleshooting**

- Things do not always go well. One or several of your jobs might fail.
	- $\circ$  If it's only a few jobs, you can reschedule them and attempt again.
	- $\circ$  If it's all of them, it's probably an issue you need to debug.
- The [online book](https://software.belle2.org/development/sphinx/online_book/computing/gbasf2.html#dealing-with-issues) provides info on what to do in these situations.
- You can also find more information in the documentation:
	- <https://confluence.desy.de/display/BI/Computing+GBasf2>
	- <https://gbasf2.belle2.org/>
- If that doesn't work, you can send an email to the user forum:
	- Subscribe at <https://lists.belle2.org/sympa/info/comp-users-forum>
	- (If you are using gbasf2 you should be subscribed anyway.)

#### **Fast introduction to workflow managers**

# Introduction to workflow managers

- Our physics analyses typically have several stages:
	- Running gbasf2 processing to produce ntuples
	- Merging the resulting ntuples
		- Train / test / validation split
	-
	- Reweighting<br>○ Training of ML algorithms<br>○ Fitting
	-
	- Performing systematic studies
- These stages has to be repeated for primary and control channel, data and MC, etc., which makes it even more complicated
- A collection of bash scripts is not easily configurable and cannot be parallelized, outputs no reports, no error handling, etc.
- Implementation of these features in bash scripts is just reinventing workflow management systems

## Available solutions

- snakemake: https://snakemake.readthedocs.io/
	- Binds separate analysis scripts using a compact python configuration file
	- Make/Cmake based, relies on filesystem
	- Supports cluster systems like HTCondor (NAF)\*, LSF (KEKCC)
		- [Experimental gbasf2 support](https://github.com/casschmitt/snakemake-wrappers/tree/gbasf2-snakemake-wrapper/bio/gbasf2)
	- Very steep learning curve, requires knowledge of regex
- b2luigi: https://b2luigi.readthedocs.io/
	- Design any pipeline in python using Task and Target classes
	- Build your own framework
	- Supports HTCondor, LSF and **gbasf2**
	- Quite easy to master, but code intensive
- Other popular frameworks:
	- Apache Airflow
	- Nextflow

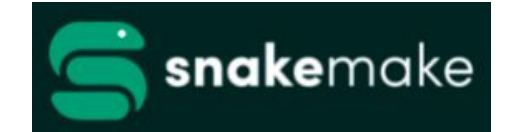

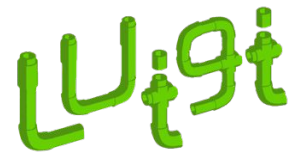

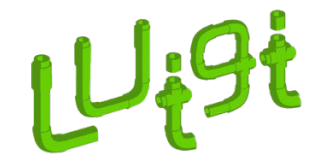

# B2luigi

- Building of b2luigi pipeline requires writing a chain of python classes
	- Basic logic element is Task class:
		- $request()$ : yields a list of required tasks
		- outputs(): yields a list of Targets
		- run(): main logic method
	- LocalTarget object contains output file path
- 
- The tasks are chained output to requires<br>● Similarly to basf2 one has to run a "process" command:
	- b2luigi.process([task],local\_scheduler=True)
- $\bullet$  b2luigi checks the availability of the Targets and it decides which chain to run
- Tasks are required to raise Exceptions properly in order to catch the errors

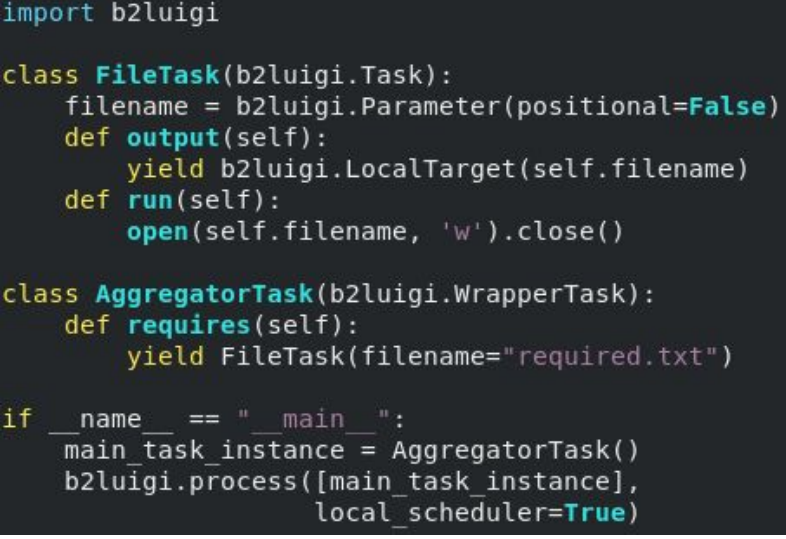

# B2luigi gbasf2 example

class GridTask(b2luigi.basf2 helper.tasks.Basf2PathTask): Task class that submits the jobs on the grid # Parameter that indicates batch system to use: batch system  $=$  'gbasf2' # Must define a prefix for the gbasf2 project name to submit to the grid. # b2luigi will then add a hash derived from the luigi parameters # to create a unique project name. gbasf2 project name prefix = b2luigi. Parameter() # There parameters are not used explicitly, but they are hashed by b2luigi: particle type = b2luigi.Parameter(hashed=True) tag name = b2luigi. Parameter (hashed=True) proc = b2luigi.Parameter(hashed=True) # Input mdst files: gbasf2 input dslist = b2luigi. Parameter(hashed=True, default=False) def create path(self): minin Method to invoke your path # Call the main method from the imported script  $path = steering.get Bmeson path()$ return path def output(self): Luigi's output method

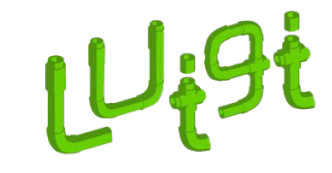

- No need to setup gbasf2 environment in different terminal!
- To use gbasf2 functionality one has to use a Basf2PathTask with batch\_system='gbasf2' parameter
- The task will submit the project, monitor, reschedule jobs and download the output
- Additional settings can be provided in settings.json file:
	- gbasf2\_install\_directory
	- gbasf2\_release
	- gbasf2\_max\_retries
	- gbasf2\_release

## Workflow managers summary

- Workflow managers will simplify your interaction with gbasf2
	- The example will submit, monitor, reschedule jobs and download the output
	- Merge output into one file

- The analysis workflow can scale beyond the Grid
	- It is possible to create a chain that will produce the result, value±uncertainties, using the data on the grid as an input
	- Important for the analysis repetition and preservation

#### **Closing words and Acknowledgements**

## **Closing words and Acknowledgements**

- Almost everything in these slides has been taken from previous lectures and StarterKits on the subject, as well as from the online book.
- Huge effort by the Training and Documentation group to provide easily accessible material.
- However, nothing is perfect. You might find mistakes or missing information.
- Help us fix it. You can make the difference! [https://software.belle2.org/development/sphinx/online\\_book/join\\_us.html](https://software.belle2.org/development/sphinx/online_book/join_us.html)

#### **QUESTIONS?**

#### **Reconstruct a simple B decay**

We will now reconstruct **B- → D0 π-**, with **D0 → K- π+** .

We'll start selecting final state particles and then combining them to form D and then B candidates, perform a kinematic fit, associate to MC information, and save everything in a ROOT output file.

The next slides show step by step the composition of a script that performs all these operations using basf2.

The script is available on KEKCC at /home/belle2/manfredi/starterKit/BtoD0pi\_example.py

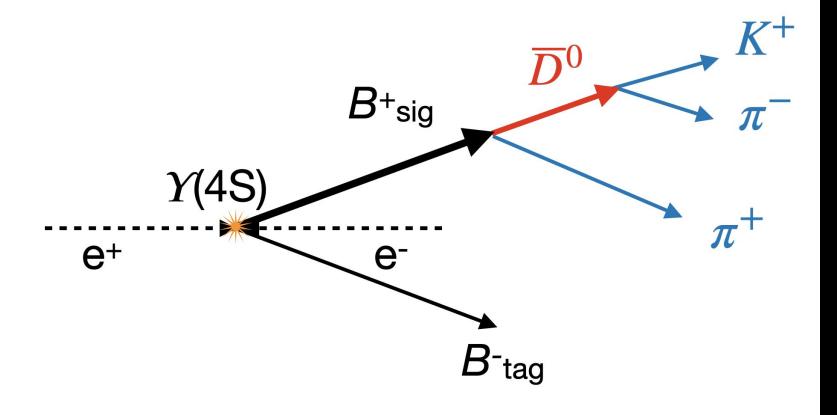

# Create aliases for variables

```
import variables.collections as vc
import variables.utils as vu
```

```
track_vars = vu.create_aliases_for_selected(
     list_of_variables=vc.kinematics + vc.mc_truth,
     decay_string='B+ -> [D0 \rightarrow \Lambda K + \Lambda \pi -] \pi +',
     prefix=['D_K', 'D_pi', 'B_pi'])
```

```
meson_vars = vu.create_aliases_for_selected(
    list of variables=vc.kinematics + vc.mc truth +
    vc.inv_mass + vc.vertex,
     decay_string='^B+ -> \lceil^D0 -> K+ pi-\rceil pi+',
     prefix=['B', 'D']
```
# Create aliases for variables

```
import variables.collections as vc
import variables.utils as vu
```
Contains predefined collections of variables. [Documentation: variables.collections](https://software.belle2.org/sphinx/release-06-00-03/analysis/doc/Variables.html?highlight=variables%20collections#predefined-collections)

```
track_vars = vu.create_aliases_for_selected(
     list_of_variables=vc.kinematics + vc.mc_truth,
     decay_string='B+ -> [D0 \rightarrow \Lambda K + \Lambda \pi -] \pi +',
     prefix=['D_K', 'D_pi', 'B_pi'])
```

```
meson_vars = vu.create_aliases_for_selected(
    list of variables=vc.kinematics + vc.mc truth +
    vc.inv_mass + vc.vertex,
     decay_string='^B+ -> \lceil ^D0 -> K+ pi-\rceil pi+',
     prefix=['B', 'D']
```
# Create aliases for variables

import variables.collections as vc  $import (Variables.utilS)$ as vu

Contains functions to manage variable names and define aliases. [Documentation: variables.utils](https://software.belle2.org/sphinx/release-06-00-03/analysis/doc/Variables.html?highlight=create_aliases_for_selected#operations-with-variable-lists)

```
track_vars = vu.create_aliases_for_selected(
     list_of_variables=vc.kinematics + vc.mc_truth,
     decay_string='B+ -> [D0 \rightarrow \Lambda K + \Lambda \pi -] \pi +',
     prefix=['D_K', 'D_pi', 'B_pi'])
```

```
meson_vars = vu.create_aliases_for_selected(
    list of variables=vc.kinematics + vc.mc truth +
    vc.inv_mass + vc.vertex,
     decay_string='^B+ -> \lceil ^D0 -> K+ pi-\rceil pi+',
     prefix=['B', 'D']
```
# Create aliases for variables

import variables.collections as vc import variables.utils as vu

 $track_{vars} = vu{Create_{aliases}} for_{select}$ list\_of\_variables=vc.kinematics + vc.mc\_truth, decay\_string='B+ ->  $[D0 \rightarrow \Lambda K + \{p\} - \{pj+(x)\}$ prefix=['D\_K', 'D\_pi', 'B\_pi'])

 $meson_vars = vu.\nCreate_aliases-for_selected\nD$ list of variables=vc.kinematics + vc.mc truth + vc.inv\_mass + vc.vertex, decay\_string= $\overline{^{\wedge}B}$ + ->  $\overline{^{\wedge}D}0$  -> K+ pi-] pi+',  $prefix=['B', 'D']$ 

Adds prefixes for all input variables, for all the particles selected in a decay string, avoiding ambiguities. [documentation:createAliasesForSelected](https://software.belle2.org/sphinx/release-06-00-03/analysis/doc/Variables.html?highlight=create_aliases_for_selected#variables.utils.create_aliases_for_selected)

#### Save output -- write in tree/histogram

# Saves variables for each candidate in a ROOT tree ma.variablesToNtuple('B+:D0pi', ['charge', 'isContinuumEvent', 'nTracks'] + vc.deltae\_mbc + meson\_vars + track\_vars,filename='outputTree.root', treename='myTree', path=my\_path)

# Saves variables for each candidate in a ROOT histogram ma.variablesToHistogram('B+:D0pi', [('deltaE', 40, -0.3, 0.3), ('Mbc', 60, 5.2, 5.3)], path=my\_path)

#### Save output -- write in tree/histogram

# Saves variables for each candidate in a ROOT tree ma variablesToNtuple('B+:D0pi', ['charge', 'isContinuumEvent', 'nTracks'] + vc.deltae\_mbc + meson\_vars + track\_vars,filename='outputTree.root', treename='myTree', path=my\_path)

# Saves variables for each candidate in a ROOT histogram ma. $\sqrt{ariable}$ ToHistogram $\sqrt{B+D}$ Opi',  $[('deltaE', 40, -0.3, 0.3)],$ ('Mbc', 60, 5.2, 5.3)], path=my\_path)

Save selected variables of a particle list into ROOT trees or histograms. [documentation:variablesToNtuple](https://software.belle2.org/sphinx/release-06-00-03/analysis/doc/MAWrappers.html?highlight=variablestontuple#modularAnalysis.variablesToNtuple) [documentation:variablesToHistogram](https://software.belle2.org/sphinx/release-06-00-03/analysis/doc/MAWrappers.html?highlight=variablestontuple#modularAnalysis.variablesToHistogram)

# **Outline**

- Setup of gbasf2
- Introduction on the grid
- Develop a basf2 steering file. (DONE)
- Test it locally. (DONE)
- Locate your input files.
- Submit jobs to the grid with the same steering file.
- Download the output to perform the offline analysis (plots, fits, etc.)

# Converting p12 to PEM

- Copy your certificate, e.g. myCert.p12, to the computer (e.g. KEKCC) where you will run gb2\_proxy\_init.
- If this is the first time, you may not have the directory .globus, then make it: mkdir -p \$HOME/.globus
- Extract the certificate. You need to execute the two commands to extract both usercert.pem and userkey.pem: openssl pkcs12 -in myCert.p12 -clcerts -nokeys -out \$HOME/.globus/usercert.pem openssl pkcs12 -in myCert.p12 -nocerts -out \$HOME/.globus/userkey.pem
- You must set the mode of your userkey.pem file to read/write only by the owner, otherwise voms-proxy-init will not use it:

chmod go-rw \$HOME/.globus/userkey.pem

- Delete the myCert.p12 file from KEKCC to avoid security issues

#### Installing gbasf2 (see also <https://confluence.desy.de/display/BI/Computing+GBasf2>)

- This exercise assumes you will run gbasf2 on KEKCC.
- Make sure you do not have basf2 setup (you cannot run basf2 and gbasf2 from the same terminal session).

\$ mkdir gbasf2 && cd gbasf2 \$ wget -N http://belle2.kek.jp/~dirac/dirac-install.py \$ python dirac-install.py -V Belle-KEK \$ source bashrc # or cshrc if you use csh. \$ dirac-proxy-init -x # enter certificate password \$ dirac-configure defaults-Belle-KEK.cfg

- Once the above installation is done, you only need to execute two commands every time that you open a new terminal:

\$ source ~/gbasf2/BelleDIRAC/gbasf2/tools/setup \$ gb2\_proxy\_init -g belle # enter certificate password

# Troubleshooting

Sometimes, things do not go well. A few jobs can fail because a large list of reasons, like

- $\bullet$  A timeout in the transfer of a file between sites.
- A central service not available for a short period of time.
- An issue in the site hosting the job.
- $\bullet$  etc.

```
To reschedule failed jobs, you can use gb2_job_reschedule -p <project name>:
```

```
gb2_job_reschedule --usage
Resubmit failed jobs or projects.
Only jobs which have fatal status (Failed, Killed, Stalled) are affected.
Exact same sandbox and parameters are reused. Thus you may need to submit different job if they are wrong.
By default, select only your jobs in current group.
Please switch group and user name by options.
All user's jobs are specified by '-u all'.
Examples:
% gb2_job_reschedule -j 723428,723429
% gb2_job_reschedule -p project1 -u user
```
Or you can use the job monitor in the DIRAC web portal, selecting the failed jobs and clicking the 'Reschedule' button. <sup>96</sup>

# **Troubleshooting**

What if **all** your jobs failed?

Most probably there is something wrong with the steering file or the gbasf2 arguments.

A useful way to track which was the problem is (if possible) downloading the output sandbox. It contains the logs related to your job.  $1000000$ 

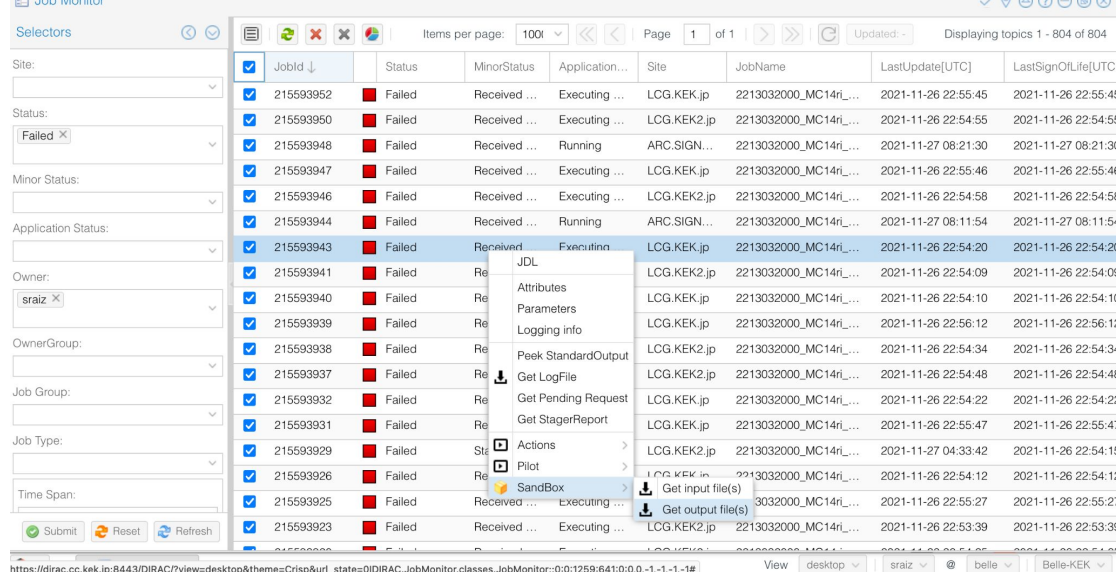

https://dirac.cc.kek.jp:8443/DIRAC/?view=desktop&theme=Crisp&url\_state=0|DIRAC.JobMonitor.classes.JobMonitor::0:0:1259:641:0:0,0,-1,-1,-1,-1#

# Where to get help

<https://questions.belle2.org/questions/>

You can always email: [comp-users-forum@belle2.org](mailto:comp-users-forum@belle2.org)

It is a forum for discussion between users, please feel free to participate.

Sign up to receive emails:

<https://lists.belle2.org/sympa/info/comp-users-forum>

[chat.belle2.org](https://chat.belle2.org/), e.g.<https://chat.belle2.org/channel/starterkit-workshop>

Documentation on confluence:

e.g. <https://confluence.desy.de/display/BI/Computing+GBasf2>

Other issues, look here:

<https://confluence.desy.de/display/BI/Belle+II+Support+Contacts> <sup>98</sup>